## Division Financière

DIFIN/11-518-518 du 31/01/2011

## **SAISIE DES OM DANS DT/ULYSSE (HORS FORMATION, HORS EXAMENS ET CONCOURS)**

Destinataires : Tous les personnels de l'académie

Affaire suivie par : Mme Badaoui - Tél. : 04 42 91 72 49 - Mme Crétinon-Méaume - Tél. : 04 42 91 72 99 - Mme Jacquemot - Tél. : 04 42 91 72 75 - Mme Mauger - Tél. : 04 42 91 72 82 - Mme Thoz - Tél. : 04 42 91 72 78

L'ergonomie des écrans de l'application DT/ULYSSE est actuellement modifiée au fur et à mesure de l'évolution du progiciel.

1) Depuis le 25 janvier 2011, il apparaît sur le premier écran de création d'un OM une fenêtre intitulée **« Création rapide d'une réservation en ligne ».**

Cette fenêtre est destinée à permettre dès février 2011 la réservation en ligne d'un titre de transport. Cependant l'Académie ne met pas en œuvre cette option dans les mois à venir.

Pour accéder à l'écran habituel, il faut cliquer sur **« Autre »** sur la 1ère ligne **« prestation principale ».**

On voit alors apparaître en bas de l'écran le choix entre les différents ordres de mission (vierge, permanent, etc…).

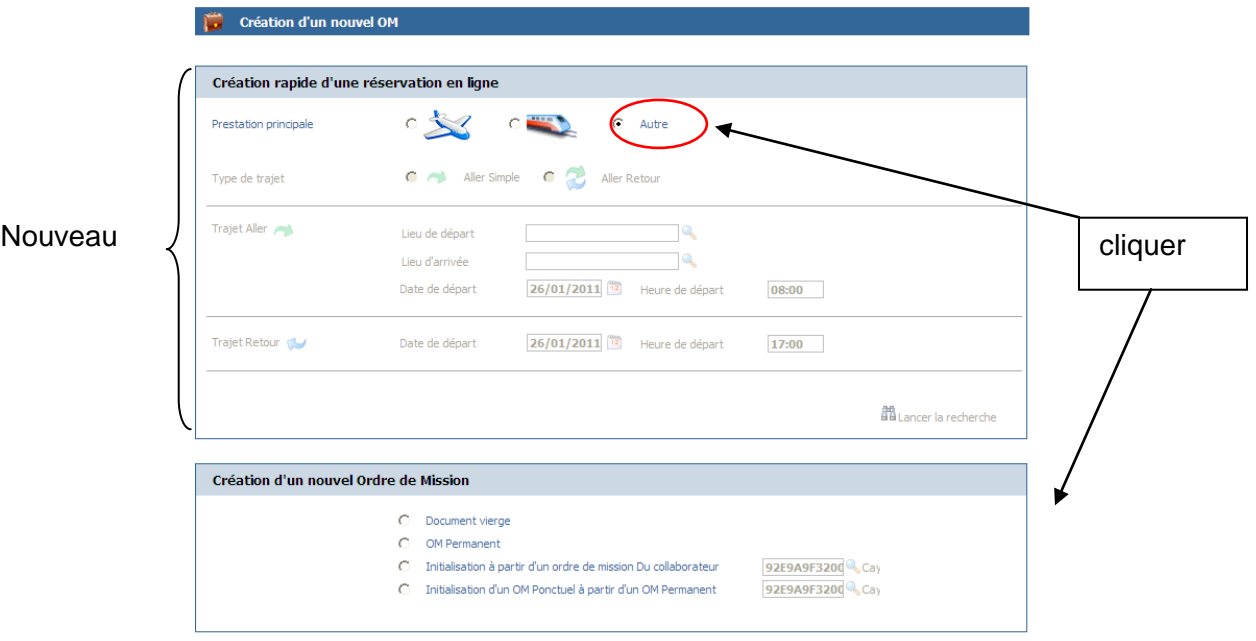

2) S'agissant des demandes de titres de transport établies sur les OM en métropole, merci de ne pas cliquer sur **« Accéder au portail de réservation en ligne»** (même lorsque ce lien paraîtra opérationnel) mais de continuer à remplir le pavé **PRESTATIONS** en cliquant sur l'icône **train.**

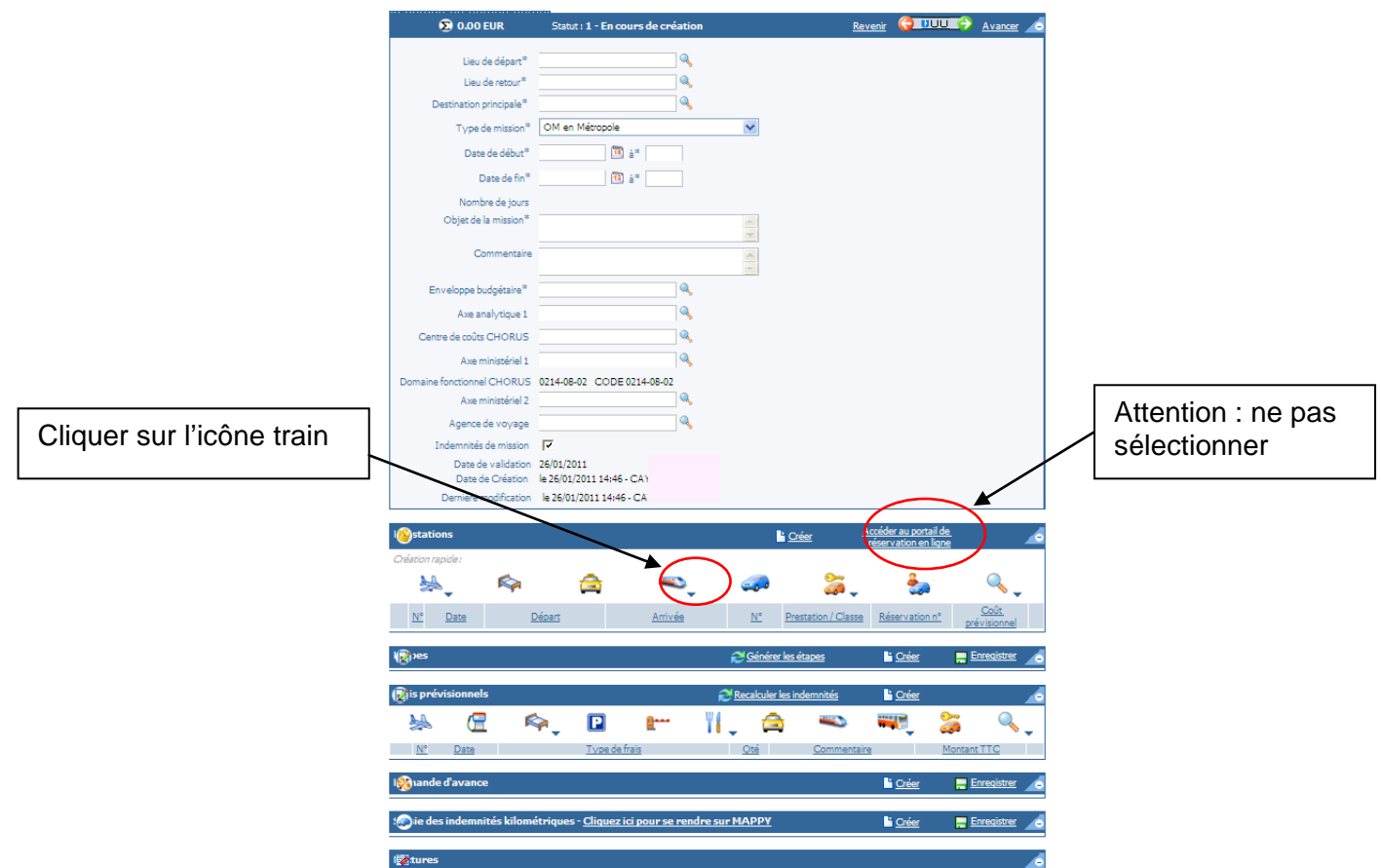

Je vous remercie de transmettre dans les meilleurs délais ces recommandations à l'ensemble des personnels concernés.

*Signataire : Martine BURDIN, Secrétaire Générale de l'Académie d'Aix-Marseille*